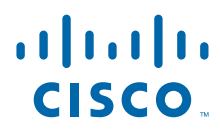

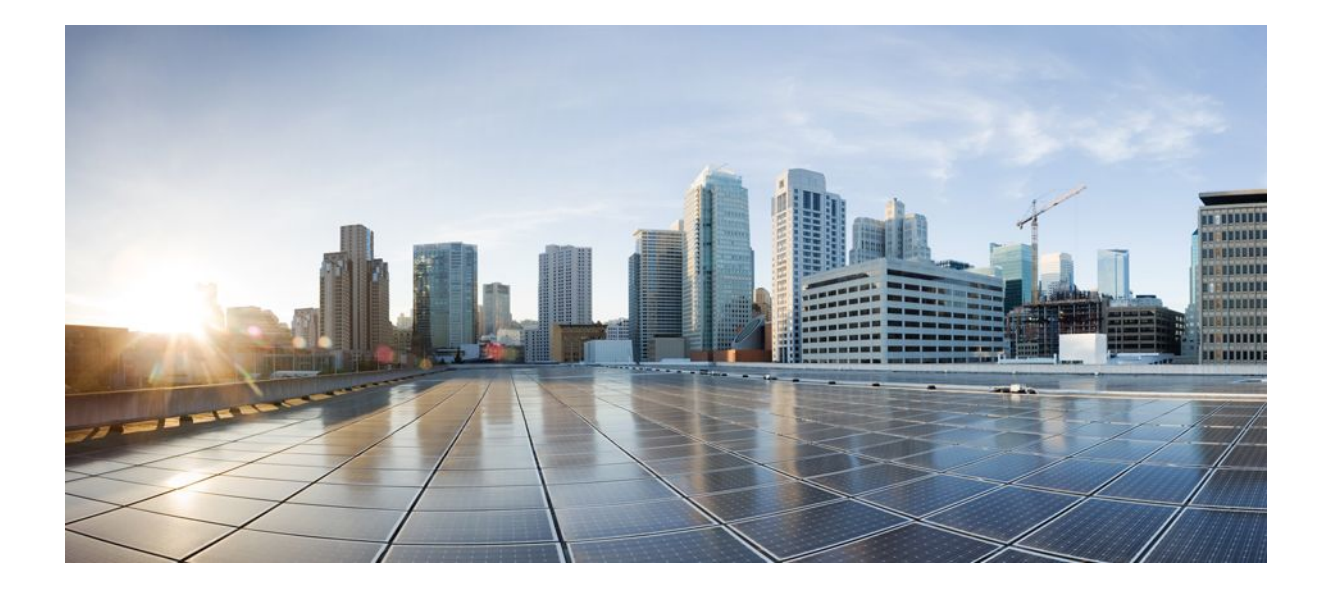

**Secure Shell Configuration Guide Cisco IOS XE Release 2**

### **Americas Headquarters**

Cisco Systems, Inc. 170 West Tasman Drive San Jose, CA 95134-1706 USA http://www.cisco.com Tel: 408 526-4000 800 553-NETS (6387) Fax: 408 527-0883

THE SPECIFICATIONS AND INFORMATION REGARDING THE PRODUCTS IN THIS MANUAL ARE SUBJECT TO CHANGE WITHOUT NOTICE. ALL STATEMENTS, INFORMATION, AND RECOMMENDATIONS IN THIS MANUAL ARE BELIEVED TO BE ACCURATE BUT ARE PRESENTED WITHOUT WARRANTY OF ANY KIND, EXPRESS OR IMPLIED. USERS MUST TAKE FULL RESPONSIBILITY FOR THEIR APPLICATION OF ANY PRODUCTS.

THE SOFTWARE LICENSE AND LIMITED WARRANTY FOR THE ACCOMPANYING PRODUCT ARE SET FORTH IN THE INFORMATION PACKET THAT SHIPPED WITH THE PRODUCT AND ARE INCORPORATED HEREIN BY THIS REFERENCE. IF YOU ARE UNABLE TO LOCATE THE SOFTWARE LICENSE OR LIMITED WARRANTY, CONTACT YOUR CISCO REPRESENTATIVE FOR A COPY.

The Cisco implementation of TCP header compression is an adaptation of a program developed by the University of California, Berkeley (UCB) as part of UCB's public domain version of the UNIX operating system. All rights reserved. Copyright © 1981, Regents of the University of California.

NOTWITHSTANDING ANY OTHER WARRANTY HEREIN, ALL DOCUMENT FILES AND SOFTWARE OF THESE SUPPLIERS ARE PROVIDED "AS IS" WITH ALL FAULTS. CISCO AND THE ABOVE-NAMED SUPPLIERS DISCLAIM ALL WARRANTIES, EXPRESSED OR IMPLIED, INCLUDING, WITHOUT LIMITATION, THOSE OF MERCHANTABILITY, FITNESS FOR A PARTICULAR PURPOSE AND NONINFRINGEMENT OR ARISING FROM A COURSE OF DEALING, USAGE, OR TRADE PRACTICE.

IN NO EVENT SHALL CISCO OR ITS SUPPLIERS BE LIABLE FOR ANY INDIRECT, SPECIAL, CONSEQUENTIAL, OR INCIDENTAL DAMAGES, INCLUDING, WITHOUT LIMITATION, LOST PROFITS OR LOSS OR DAMAGE TO DATA ARISING OUT OF THE USE OR INABILITY TO USE THIS MANUAL, EVEN IF CISCO OR ITS SUPPLIERS HAVE BEEN ADVISED OF THE POSSIBILITY OF SUCH DAMAGES.

Cisco and the Cisco logo are trademarks or registered trademarks of Cisco and/or its affiliates in the U.S. and other countries. To view a list of Cisco trademarks, go to this URL: [www.cisco.com/go/trademarks](http://www.cisco.com/go/trademarks). Third-party trademarks mentioned are the property of their respective owners. The use of the word partner does not imply a partnership relationship between Cisco and any other company. (1110R)

Any Internet Protocol (IP) addresses and phone numbers used in this document are not intended to be actual addresses and phone numbers. Any examples, command display output, network topology diagrams, and other figures included in the document are shown for illustrative purposes only. Any use of actual IP addresses or phone numbers in illustrative content is unintentional and coincidental.

© 2012 Cisco Systems, Inc. All rights reserved.

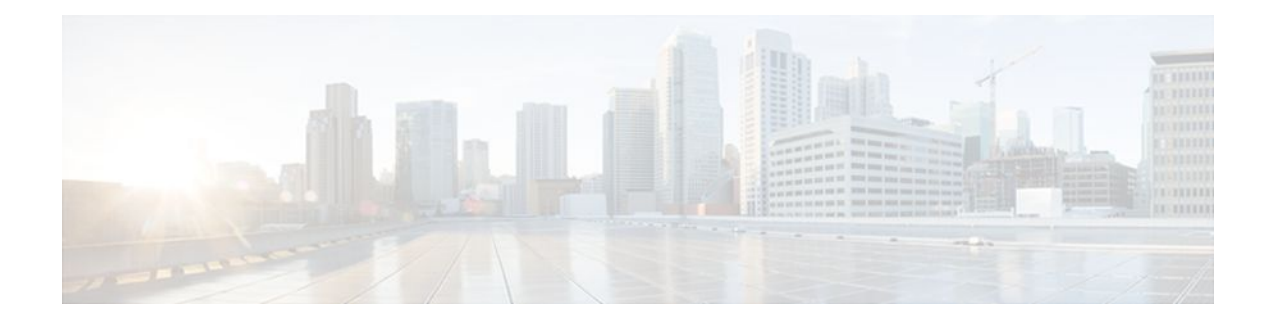

### **C O N T E N T S**

### **[Configuring Secure Shell](#page-6-0) 1**

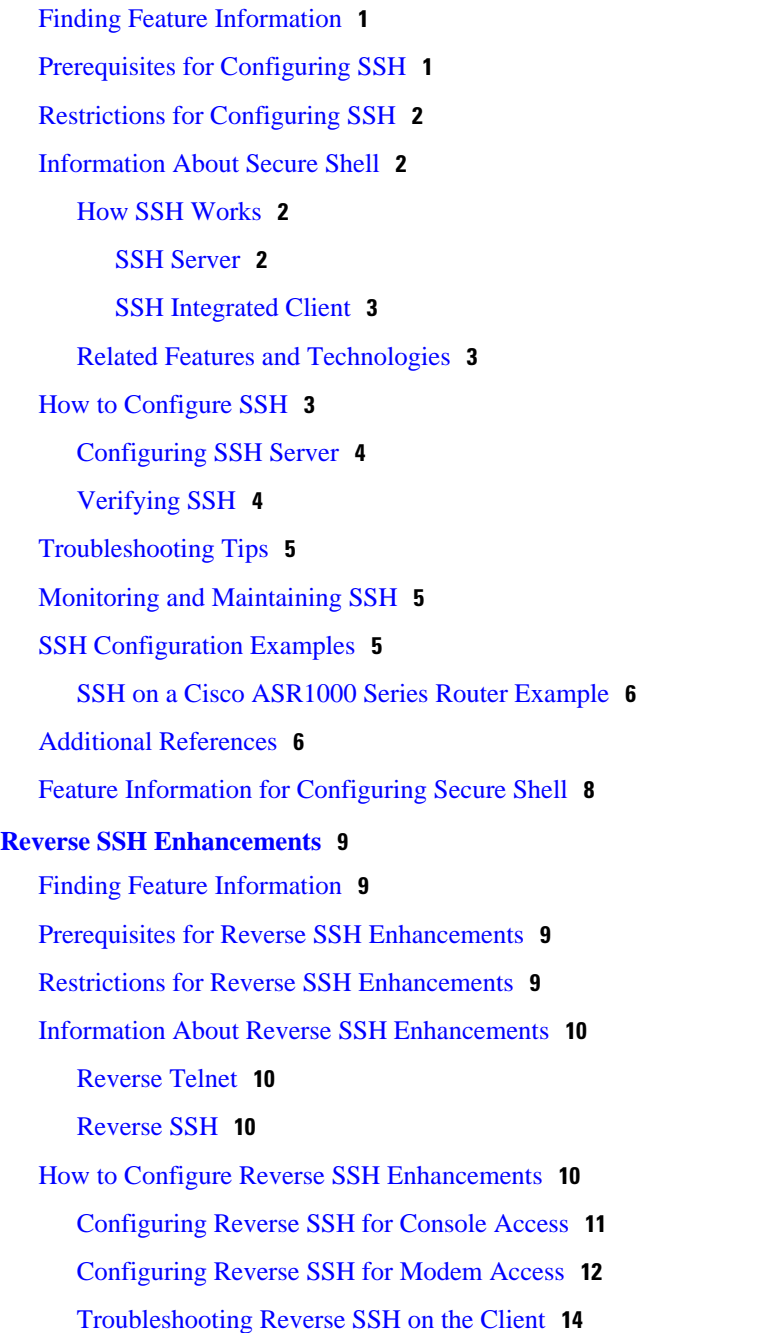

[Troubleshooting Reverse SSH on the Server](#page-20-0) **15** [Configuration Examples for Reverse SSH Enhancements](#page-21-0) **16** [Example Reverse SSH Console Access](#page-21-0) **16** [Example Reverse SSH Modem Access](#page-21-0) **16** [Additional References](#page-22-0) **17** [Feature Information for Reverse SSH Enhancements](#page-23-0) **18 [Secure Copy](#page-26-0) 21** [Finding Feature Information](#page-26-0) **21** [Prerequisites for Secure Copy](#page-26-0) **21** [Information About Secure Copy](#page-26-0) **21** [How SCP Works](#page-27-0) **22** [How to Configure SCP](#page-27-0) **22** [Configuring SCP](#page-27-0) **22** [Verifying SCP](#page-28-0) **23** [Troubleshooting SCP](#page-29-0) **24** [Configuration Examples for Secure Copy](#page-29-0) **24** [Example SCP Server-Side Configuration Using Local Authentication](#page-30-0) **25** [Example SCP Server-Side Configuration Using Network-Based Authentication](#page-30-0) **25** [Additional References](#page-30-0) **25** [Feature Information for Secure Copy](#page-31-0) **26** [Glossary](#page-32-0) **27 [Secure Shell Version 2 Support](#page-34-0) 29** [Finding Feature Information](#page-34-0) **29** [Prerequisites for Secure Shell Version 2 Support](#page-34-0) **29** [Restrictions for Secure Shell Version 2 Support](#page-34-0) **29** [Information About Secure Shell Version 2 Support](#page-35-0) **30** [Secure Shell Version 2](#page-35-0) **30** [Secure Shell Version 2 Enhancements](#page-36-0) **31** [SNMP Trap Generation](#page-36-0) **31** [How to Configure Secure Shell Version 2 Support](#page-36-0) **31** [Configuring a Router for SSH Version 2 Using a Host Name and Domain Name](#page-37-0) **32** [Configuring a Router for SSH Version 2 Using RSA Key Pairs](#page-38-0) **33** [Starting an Encrypted Session with a Remote Device](#page-39-0) **34** [Troubleshooting Tips](#page-40-0) **35** [Enabling Secure Copy Protocol on the SSH Server](#page-40-0) **35**

[Troubleshooting Tips](#page-42-0) **37** [Verifying the Status of the Secure Shell Connection Using the show ssh Command](#page-42-0) **37** [Verifying the Secure Shell Status Using the show ip ssh Command](#page-44-0) **39** [Monitoring and Maintaining Secure Shell Version 2](#page-45-0) **40** [Configuration Examples for Secure Shell Version 2 Support](#page-47-0) **42** [Example Configuring Secure Shell Version 1](#page-48-0) **43** [Example ConfiguringSecureShellVersion2](#page-48-0) **43** [Example Configuring Secure Shell Versions 1 and 2](#page-48-0) **43** [Example Starting an Encrypted Session with a Remote Device](#page-48-0) **43** [Example Configuring Server-Side SCP](#page-48-0) **43** [Example Setting an SNMP Trap](#page-48-0) **43** [Example SNMP Debugging](#page-49-0) **44** [Example SSH Debugging Enhancements](#page-49-0) **44** [Where to Go Next](#page-50-0) **45** [Additional References](#page-50-0) **45** [Related Documents](#page-50-0) **45** [Standards](#page-51-0) **46** [MIBs](#page-51-0) **46** [RFCs](#page-51-0) **46** [Technical Assistance](#page-51-0) **46**

[Feature Information for Secure Shell Version 2 Support](#page-52-0) **47**

 $\mathbf I$ 

<span id="page-6-0"></span>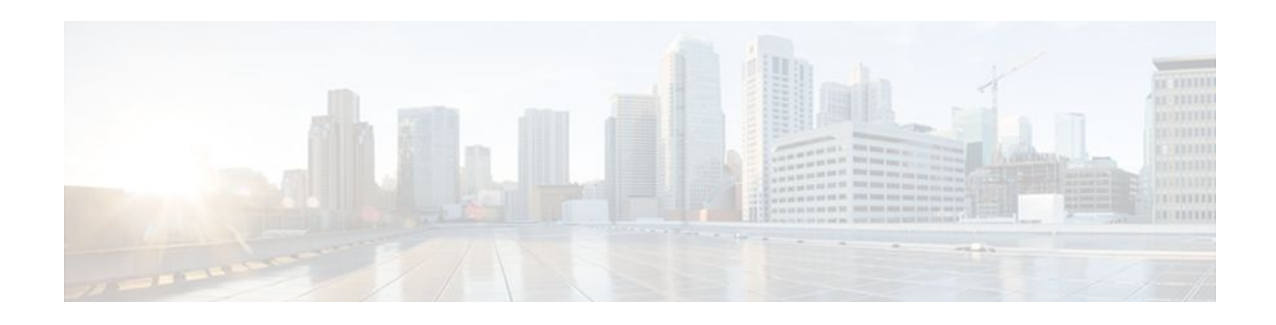

# **Configuring Secure Shell**

This chapter describes the Secure Shell (SSH) feature. The SSH feature consists of an application and a protocol.

- Finding Feature Information, page 1
- Prerequisites for Configuring SSH, page 1
- [Restrictions for Configuring SSH, page 2](#page-7-0)
- [Information About Secure Shell, page 2](#page-7-0)
- [How to Configure SSH, page 3](#page-8-0)
- [Troubleshooting Tips, page 5](#page-10-0)
- [Monitoring and Maintaining SSH, page 5](#page-10-0)
- [SSH Configuration Examples, page 5](#page-10-0)
- [Additional References, page 6](#page-11-0)
- [Feature Information for Configuring Secure Shell, page 8](#page-13-0)

# **Finding Feature Information**

Your software release may not support all the features documented in this module. For the latest feature information and caveats, see the release notes for your platform and software release. To find information about the features documented in this module, and to see a list of the releases in which each feature is supported, see the Feature Information Table at the end of this document.

Use Cisco Feature Navigator to find information about platform support and Cisco software image support. To access Cisco Feature Navigator, go to [www.cisco.com/go/cfn.](http://www.cisco.com/go/cfn) An account on Cisco.com is not required.

# **Prerequisites for Configuring SSH**

Prior to configuring SSH, perform the following tasks:

- Download the required image on your router. (The SSH server requires you to have an IPsec (DES or 3DES) encryption software image downloaded on your router; the SSH client requires you to have an IPsec (DES or 3DES) encryption software image downloaded on your router.) For more information on downloading a software image, see the *Cisco IOS XE Configuration Fundamentals Configuration Guide* , Release 2.
- Configure a host name and host domain for your router.

To configure a host name and host domain, enter the **hostname** *hostname* and **ip domain-name** *domainname* commands in global configuration mode:

• Generate an RSA key pair for your router, which automatically enables SSH.

To generate an RSA key pair, enter the **crypto key generate rsa** command.

<span id="page-7-0"></span>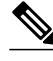

**Note** To delete the RSA key-pair, use the **crypto key zeroize rsa** global configuration command. Once you delete the RSA key-pair, you automatically disable the SSH server.

• Configure user authentication for local or remote access. You can configure authentication with or without AAA. For more information on AAA, see the Authentication, Authorization, and Accounting chapters in the *Cisco IOS XE Security Configuration Guide: Securing User Services* , Release 2 and the *Cisco IOS Security Command Reference* .

# **Restrictions for Configuring SSH**

- RSA authentication available in SSH clients is not supported in the SSH server for Cisco IOS XE software.
- SSH server and SSH client are supported on DES (56-bit) and 3DES (168-bit) data encryption software images only.
- Execution shell is the only application supported.
- The login banner is not supported in Secure Shell Version 1. It is supported in Secure Shell Version 2.

# **Information About Secure Shell**

Secure Shell (SSH) is an application and a protocol that provide a secure replacement to the Berkeley rtools. The protocol secures the sessions using standard cryptographic mechanisms, and the application can be used similarly to the Berkeley **rexec** and **rsh** tools. There are currently two versions of SSH available: SSH Version 1 and SSH Version 2. This document describes SSH Version 1. For information about SSH Version 2, see the Secure Shell Version 2 Support document.

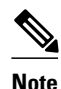

**Note** Hereafter, unless otherwise noted, the term "SSH" will denote "SSH Version 1" only.

- How SSH Works, page 2
- [Related Features and Technologies,](#page-8-0) page 3

## **How SSH Works**

- SSH Server, page 2
- **SSH** Integrated Client, page 3

#### **SSH Server**

The SSH Server feature enables a SSH client to make a secure, encrypted connection to a Cisco router. This connection provides functionality that is similar to that of an inbound Telnet connection. Before SSH, security was limited to Telnet security. SSH allows a strong encryption to be used with the Cisco IOS XE software authentication. The SSH server in Cisco IOS XE software will work with publicly and commercially available SSH clients.

#### <span id="page-8-0"></span>**SSH Integrated Client**

The SSH Integrated Client feature is an application running over the SSH protocol to provide device authentication and encryption. The SSH client enables a Cisco router to make a secure, encrypted connection to another Cisco router or to any other device running the SSH server. This connection provides functionality that is similar to that of an outbound Telnet connection except that the connection is encrypted. With authentication and encryption, the SSH client allows for a secure communication over an insecure network.

The SSH client in the Cisco IOS XE software works with publicly and commercially available SSH servers. The SSH client supports the ciphers of Data Encryption Standard (DES), Triple DES (3DES), and password authentication. User authentication is performed like that in the Telnet session to the router. The user authentication mechanisms supported for SSH are RADIUS, TACACS+ and the use of locally stored user names and passwords.

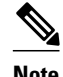

**Note** The SSH client functionality is available only when the SSH server is enabled.

### **Related Features and Technologies**

For more information about SSH-related features and technologies, review the following:

- Authentication, Authorization, and Accounting (AAA) feature. AAA is a suite of network security services that provide the primary framework through which access control can be set up on your Cisco router or access server. For more information on AAA, see the Authentication, Authorization, and Accounting chapters in the *Cisco IOS XE Security Configuration Guide: Securing User Services* , Release 2 and the *Cisco IOS Security Command Reference* .
- IP Security (IPsec) feature. IPsec is a framework of open standards that provides data confidentiality, data integrity, and data authentication between participating peers. IPsec provides these security services at the IP layer. IPsec uses Internet Key Exchange (IKE) to handle negotiation of protocols and algorithms based on local policy and to generate the encryption and authentication keys to be used by IPsec. IPsec can be used to protect one or more data flows between a pair of hosts, between a pair of security gateways, or between a security gateway and a host. For more information on IPsec, see the chapter Configuring Security for VPNs with IPsec and the *Cisco IOS Security Command Reference* .

# **How to Configure SSH**

- [Configuring SSH Server](#page-9-0), page 4
- [Verifying SSH,](#page-9-0) page 4

### <span id="page-9-0"></span>**Configuring SSH Server**

**Note** The SSH client feature runs in user EXEC mode and has no specific configuration on the router.

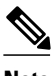

**Note** The SSH commands are optional and are disabled when the SSH server is disabled.

To enable and configure a Cisco Router for SSH, you can configure SSH parameters. If you do not configure SSH parameters, the default values will be used.

To configure SSH server, use the following command in global configuration mode:

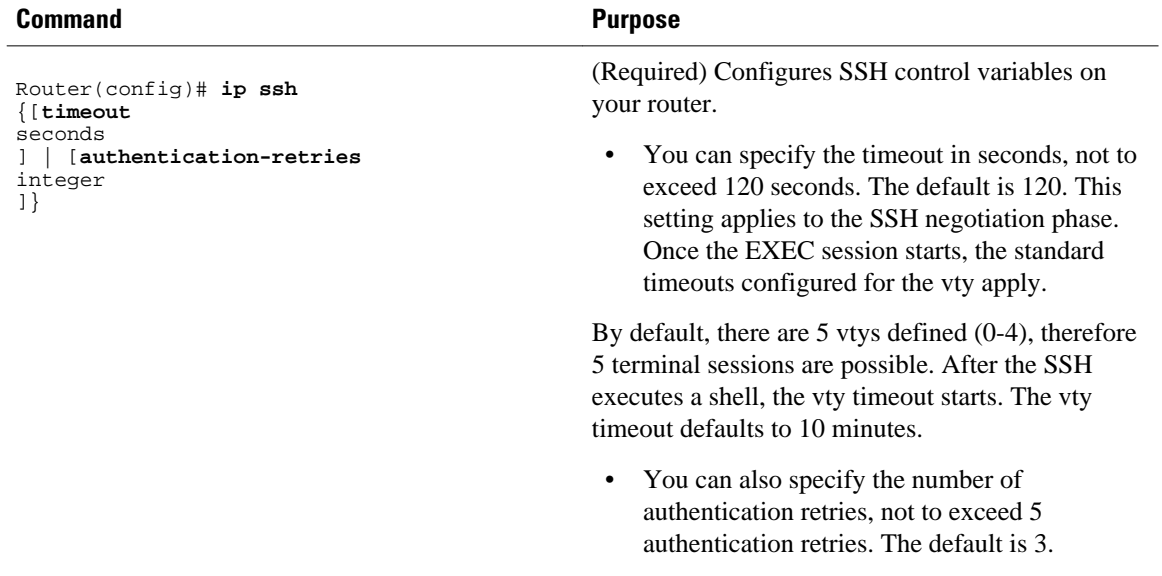

### **Verifying SSH**

To verify that the SSH server is enabled and view the version and configuration data for your SSH connection, use the **show ip ssh**command. The following example shows that SSH is enabled:

Router# **show ip ssh** SSH Enabled - version 1.5 Authentication timeout: 120 secs; Authentication retries: 3

The following example shows that SSH is disabled:

Router# **show ip ssh** %SSH has not been enabled

To verify the status of your SSH server connections, use the **show ssh** command. The following example shows the SSH server connections on the router when SSH is enabled:

Router# **show ssh** nection Version Encryption State Username<br>0 1.5 3DES Session-Started quest 3DES Session Started guest

The following example shows that SSH is disabled:

```
Router# show ssh
%No SSH server connections running.
```
# <span id="page-10-0"></span>**Troubleshooting Tips**

- If your SSH configuration commands are rejected as illegal commands, you have not successfully generated a RSA key pair for your router. Make sure you have specified a host name and domain. Then use the **crypto key generate rsa**command to generate a RSA key pair and enable the SSH server.
- When configuring the RSA key pair, you might encounter the following error messages:
	- No hostname specified

You must configure a host name for the router using the **hostname** global configuration command. For more information, see "[Prerequisites for Configuring SSH](#page-6-0), page 1."

• No domain specified

You must configure a host domain for the router using the **ip domain-name** global configuration command. For more information, see "[Prerequisites for Configuring SSH,](#page-6-0) page 1."

- The number of allowable SSH connections is limited to the maximum number of vtys configured for the router. Each SSH connection will use a vty resource.
- SSH uses either local security or the security protocol that is configured through AAA on your router for user authentication. When configuring AAA, you must ensure that AAA is disabled on the console for user authentication. AAA authorization is disabled on the console by default. If AAA authorization is enabled on the console, disable it by configuring the **no aaa authorization console** command during the AAA configuration stage.

## **Monitoring and Maintaining SSH**

To monitor and maintain your SSH connections, use the following commands in user EXEC mode:

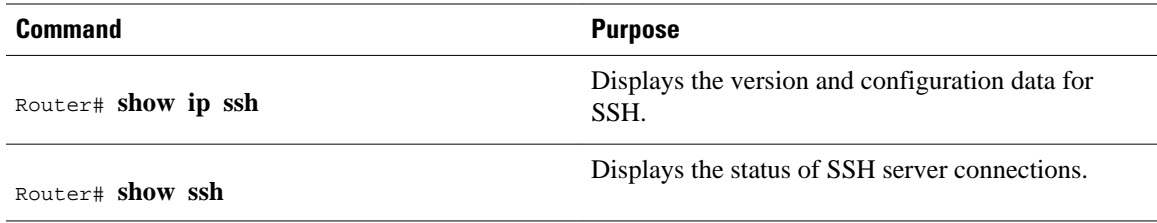

# **SSH Configuration Examples**

This section provides the following configuration example showing output from the **show running configuration** EXEC command on a Cisco ASR1000 Series Aggregation Services Router.

• [SSH on a Cisco ASR1000 Series Router Example,](#page-11-0) page 6

<span id="page-11-0"></span>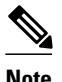

**Note** The **crypto key generate rsa** command is not displayed in the **show running configuration** output.

• SSH on a Cisco ASR1000 Series Router Example, page 6

## **SSH on a Cisco ASR1000 Series Router Example**

In the following example, SSH is configured on a Cisco ASR1000 series router with a timeout that is not to exceed 60 seconds, and no more than 2 authentication retries. Also, before configuring the SSH server feature on the router, TACACS+ is specified as the method of authentication.

```
hostname RouterASR1K
aaa new-model
aaa authentication login default tacacs+
aaa authentication login aaa7200kw none
enable password enableasr1kpw
username username1 password 0 password1
username username2 password 0 password2
ip subnet-zero
no ip domain-lookup
ip domain-name cisco.com
! Enter the ssh commands.
ip ssh time-out 60
ip ssh authentication-retries 2
ip route 192.168.1.0 255.255.255.0 10.1.10.1
ip route 192.168.9.0 255.255.255.0 10.1.1.1
ip route 192.168.10.0 255.255.255.0 10.1.1.1
map-list atm
ip 10.1.10.1 atm-vc 7 broadcast
no cdp run
tacacs-server host 192.168.109.216 port 9000
tacacs-server key cisco
radius-server host 192.168.109.216 auth-port 1650 acct-port 1651
radius-server key cisco
line con 0
exec-timeout 0 0
login authentication aaa7200kw
transport input none
line aux 0
line vty 0 4
password enableasr1kpw
end
```
# **Additional References**

#### **Related Documents**

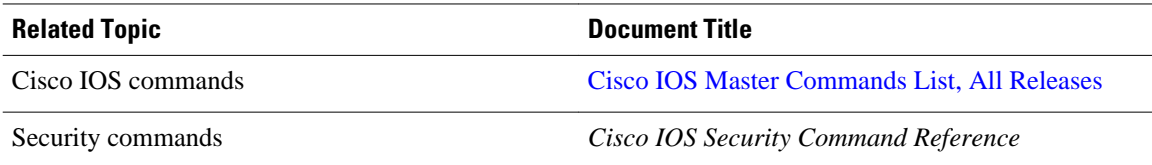

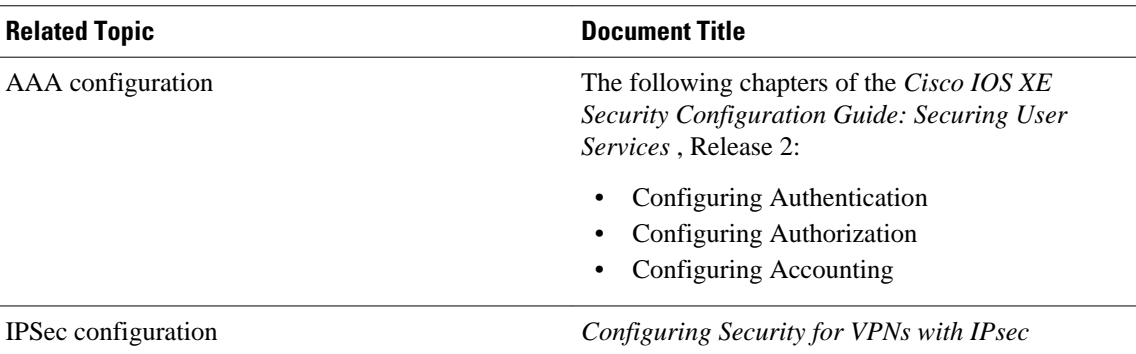

#### **Standards**

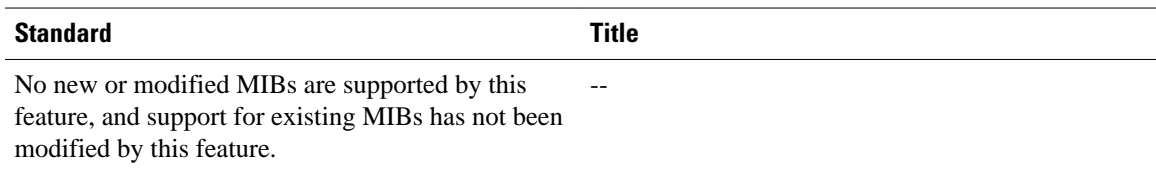

#### **MIBs**

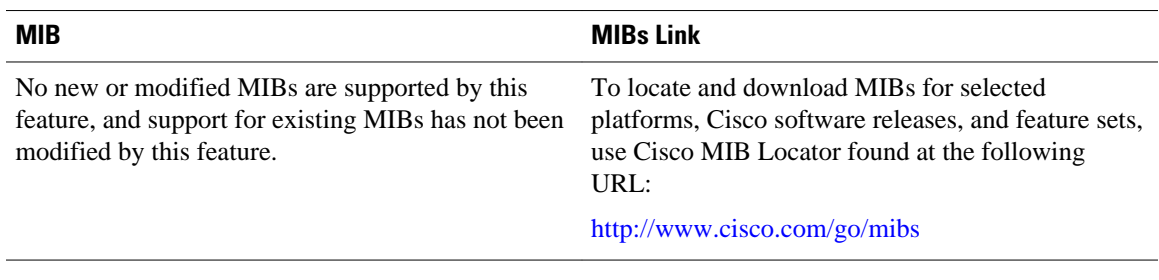

#### **RFCs**

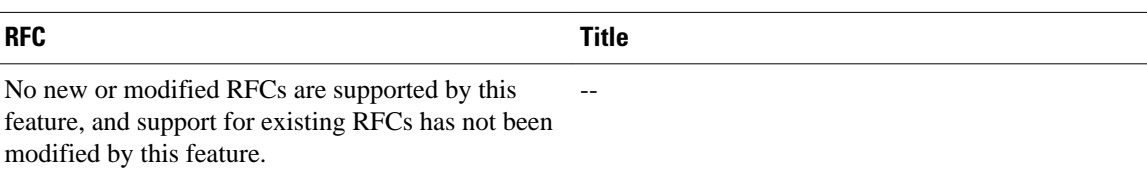

#### **Technical Assistance**

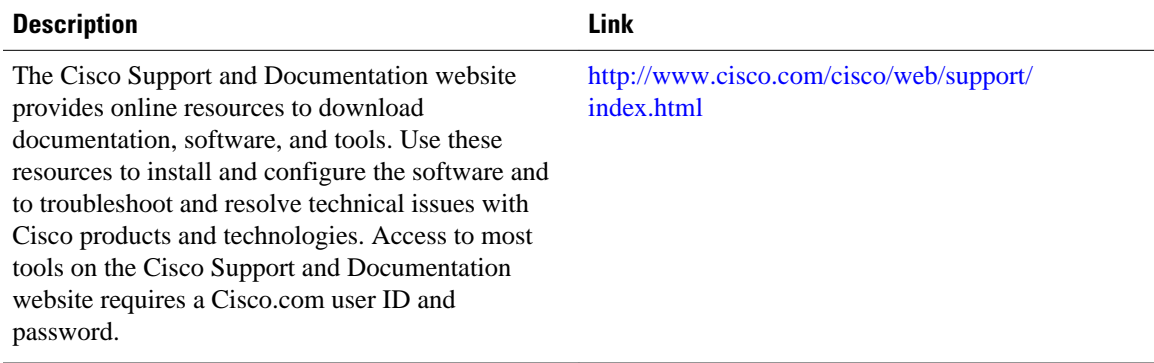

# <span id="page-13-0"></span>**Feature Information for Configuring Secure Shell**

The following table provides release information about the feature or features described in this module. This table lists only the software release that introduced support for a given feature in a given software release train. Unless noted otherwise, subsequent releases of that software release train also support that feature.

Use Cisco Feature Navigator to find information about platform support and Cisco software image support. To access Cisco Feature Navigator, go to [www.cisco.com/go/cfn.](http://www.cisco.com/go/cfn) An account on Cisco.com is not required.

| <b>Feature Name</b>                                    | <b>Releases</b>          | <b>Feature Configuration Information</b>                                                                                                    |
|--------------------------------------------------------|--------------------------|----------------------------------------------------------------------------------------------------|
| Secure Shell SSH Version 1<br><b>Integrated Client</b> | Cisco IOS XE Release 2.1 | The SSH Version 1 Integrated<br>Client feature is an application<br>running over the SSH protocol to<br>provide device authentication and<br>encryption. |
|                                                        |                          | In Cisco IOS XE Release 2.1, this<br>feature was introduced on Cisco<br>ASR 1000 Series Aggregation<br>Services Routers.                                 |
| Secure Shell SSH Version 1<br>Server Support           | Cisco IOS XE Release 2.1 | The SSH Version 1 Server<br>Support feature enables a SSH<br>client to make a secure, encrypted<br>connection to a Cisco router.                         |
|                                                        |                          | In Cisco IOS XE Release 2.1, this<br>feature was introduced on Cisco<br>ASR 1000 Series Routers.                                                         |

*Table 1 Feature Information for Configuring Secure Shell*

Cisco and the Cisco logo are trademarks or registered trademarks of Cisco and/or its affiliates in the U.S. and other countries. To view a list of Cisco trademarks, go to this URL: [www.cisco.com/go/trademarks](http://www.cisco.com/go/trademarks). Third-party trademarks mentioned are the property of their respective owners. The use of the word partner does not imply a partnership relationship between Cisco and any other company. (1110R)

Any Internet Protocol (IP) addresses and phone numbers used in this document are not intended to be actual addresses and phone numbers. Any examples, command display output, network topology diagrams, and other figures included in the document are shown for illustrative purposes only. Any use of actual IP addresses or phone numbers in illustrative content is unintentional and coincidental.

<span id="page-14-0"></span>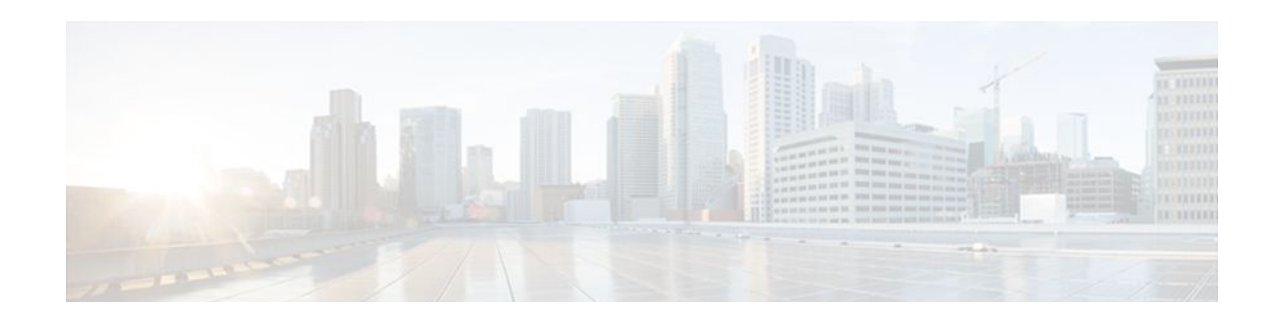

# **Reverse SSH Enhancements**

The Reverse SSH Enhancements feature provides an alternative method of configuring reverse Secure Shell (SSH). Using this feature, you can configure reverse SSH without having to list separate lines for every terminal or auxiliary line on which SSH has to be enabled. This feature also eliminates the rotarygroup limitation. This feature is supported for SSH Version 1 and SSH Version 2.

- Finding Feature Information, page 9
- Prerequisites for Reverse SSH Enhancements, page 9
- Restrictions for Reverse SSH Enhancements, page 9
- [Information About Reverse SSH Enhancements, page 10](#page-15-0)
- [How to Configure Reverse SSH Enhancements, page 10](#page-15-0)
- [Configuration Examples for Reverse SSH Enhancements, page 16](#page-21-0)
- [Additional References, page 17](#page-22-0)
- [Feature Information for Reverse SSH Enhancements, page 18](#page-23-0)

# **Finding Feature Information**

Your software release may not support all the features documented in this module. For the latest feature information and caveats, see the release notes for your platform and software release. To find information about the features documented in this module, and to see a list of the releases in which each feature is supported, see the Feature Information Table at the end of this document.

Use Cisco Feature Navigator to find information about platform support and Cisco software image support. To access Cisco Feature Navigator, go to [www.cisco.com/go/cfn.](http://www.cisco.com/go/cfn) An account on Cisco.com is not required.

# **Prerequisites for Reverse SSH Enhancements**

- SSH must be enabled.
- The SSH client and server must be running the same version of SSH.

# **Restrictions for Reverse SSH Enhancements**

• The **-l** keyword and *userid* **:**{*number*} {*ip-address*} delimiter and arguments are mandatory when configuring the alternative method of Reverse SSH for console access.

# <span id="page-15-0"></span>**Information About Reverse SSH Enhancements**

- Reverse Telnet, page 10
- Reverse SSH, page 10

## **Reverse Telnet**

Cisco IOS XE software has for quite some time included a feature called Reverse Telnet, whereby you can telnet to a certain port range and connect to terminal or auxiliary lines. Reverse telnetting has often been used to connect a router that has many terminal lines to the consoles of other routers or to other devices. Telnetting makes it easy to reach the router console from anywhere simply by telnetting to the terminal server on a specific line. This telnetting approach can be used to configure a router even if all network connectivity to that router is disconnected. Reverse telnetting also allows modems that are attached to routers to be used for dial-out (usually with a rotary device).

## **Reverse SSH**

Reverse telnetting can be accomplished using SSH. Unlike reverse telnetting, SSH provides for secure connections. The Reverse SSH Enhancements feature provides you with a simplified method of configuring SSH. Using this feature, you no longer have to configure a separate line for every terminal or auxiliary line on which you want to enable SSH. The previous method of configuring reverse SSH limited the number of ports that can be accessed to 100. The Reverse SSH Enhancements feature removes the port number limitation. For information on the alternative method of configuring reverse SSH, see the section "How to Configure Reverse SSH Enhancements, page 10."

# **How to Configure Reverse SSH Enhancements**

- [Configuring Reverse SSH for Console Access](#page-16-0), page 11
- [Configuring Reverse SSH for Modem Access,](#page-17-0) page 12
- [Troubleshooting Reverse SSH on the Client](#page-19-0), page 14
- [Troubleshooting Reverse SSH on the Server](#page-20-0), page 15

## <span id="page-16-0"></span>**Configuring Reverse SSH for Console Access**

#### **SUMMARY STEPS**

- **1. enable**
- **2. configure terminal**
- **3. line** *line-number ending-line-number*
- **4. no exec**
- **5. login authentication** *listname*
- **6. transport input ssh**
- **7. exit**
- **8. exit**
- **9. ssh -l** *userid* **:** {*number*} {*ip-address*}

#### **DETAILED STEPS**

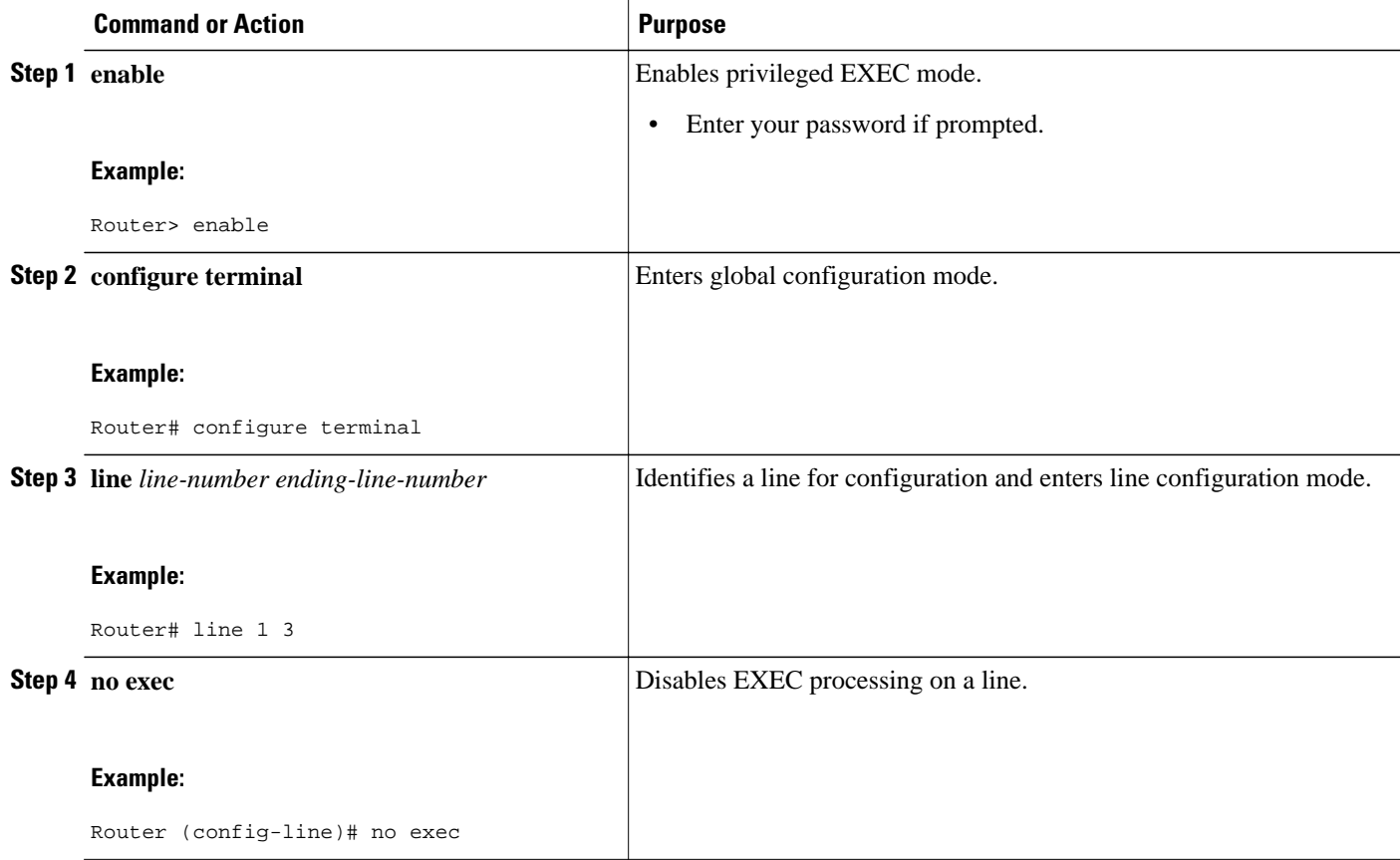

<span id="page-17-0"></span>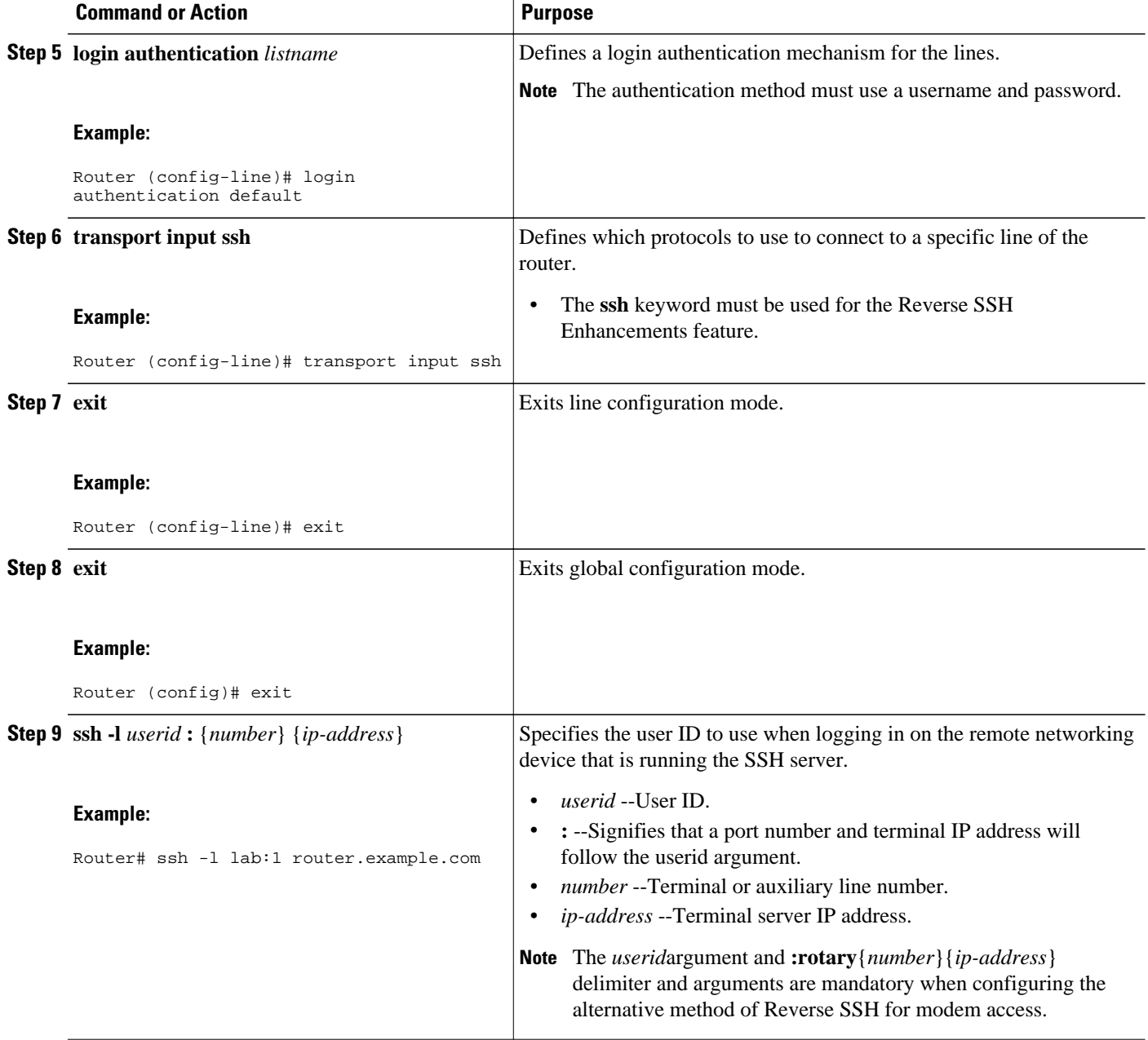

## **Configuring Reverse SSH for Modem Access**

Reverse SSH is configured on a modem used for dial-out lines. To get any of the dial-out modems, you can use any SSH client and start a SSH session as shown (in Step 10) to get to the next available modem from the rotary device.

#### **SUMMARY STEPS**

- **1. enable**
- **2. configure terminal**
- **3. line** *line-number ending-line-number*
- **4. no exec**
- **5. login authentication** *listname*
- **6. rotary** *group*
- **7. transport input ssh**
- **8. exit**
- **9. exit**
- **10.ssh -l** *userid* **:rotary** {*number*} {*ip-address*}

#### **DETAILED STEPS**

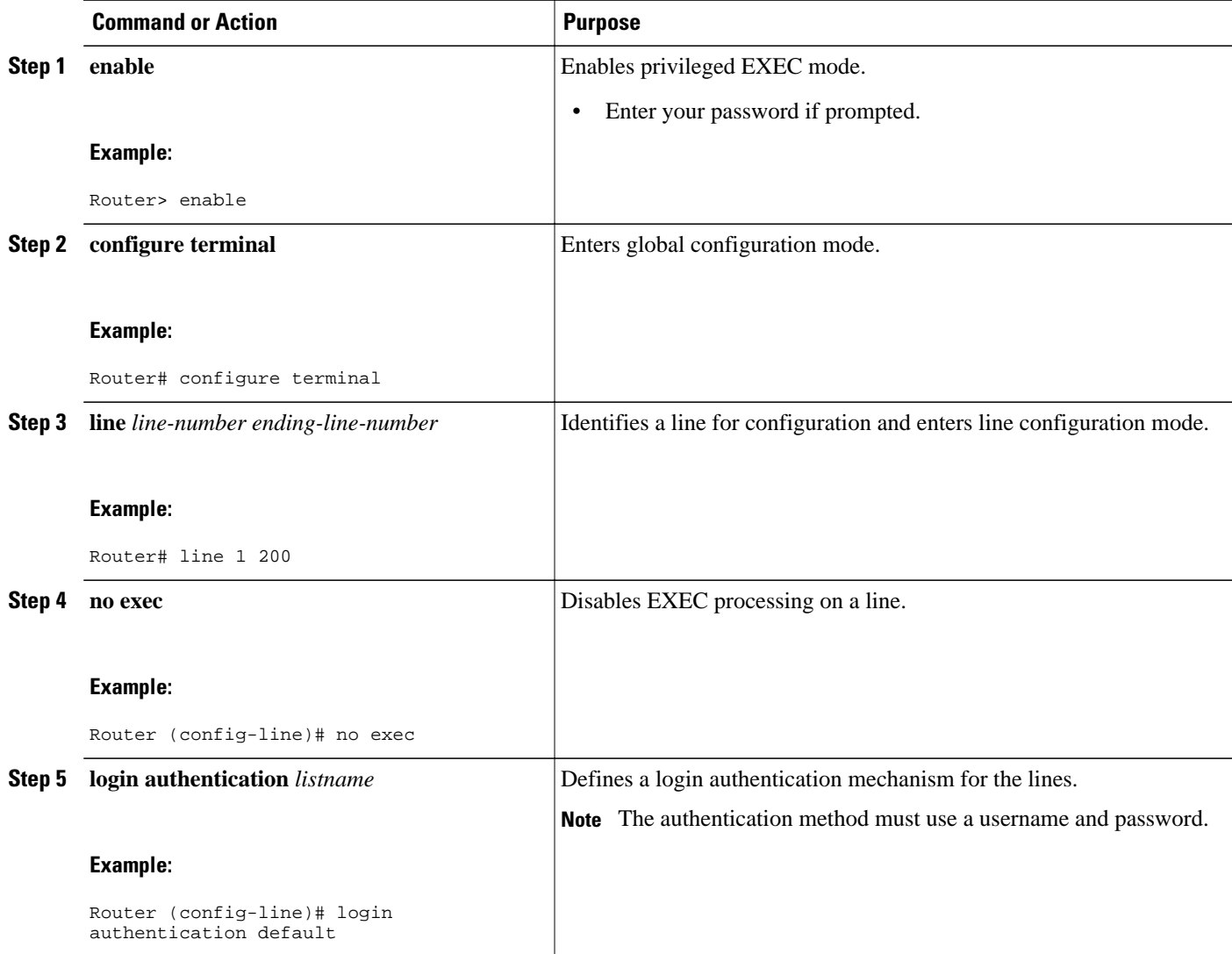

<span id="page-19-0"></span>![](_page_19_Picture_210.jpeg)

## **Troubleshooting Reverse SSH on the Client**

To troubleshoot the reverse SSH configuration on the client (remote device), perform the following steps.

#### **SUMMARY STEPS**

- **1. enable**
- **2. debug ip ssh client**

#### <span id="page-20-0"></span>**DETAILED STEPS**

![](_page_20_Picture_156.jpeg)

## **Troubleshooting Reverse SSH on the Server**

To troubleshoot the reverse SSH configuration on the terminal server, perform the following steps. The steps may be configured in any order or independent of one another.

#### **SUMMARY STEPS**

- **1. enable**
- **2. debug ip ssh**
- **3. show ssh**
- **4.** s**how line**

#### **DETAILED STEPS**

![](_page_20_Picture_157.jpeg)

<span id="page-21-0"></span>![](_page_21_Picture_140.jpeg)

# **Configuration Examples for Reverse SSH Enhancements**

- Example Reverse SSH Console Access, page 16
- Example Reverse SSH Modem Access, page 16

### **Example Reverse SSH Console Access**

The following configuration example shows that reverse SSH has been configured for console access for terminal lines 1 through 3:

#### **Terminal Server Configuration**

```
line 1 3
    no exec
    login authentication default
    transport input ssh
```
#### **Client Configuration**

The following commands configured on the SSH client will form the reverse SSH session with lines 1, 2, and 3, respectively:

```
ssh -l lab:1 router.example.com
ssh -l lab:2 router.example.com
ssh -l lab:3 router.example.com
```
### **Example Reverse SSH Modem Access**

The following configuration example shows that dial-out lines 1 through 200 have been grouped under rotary group 1 for modem access:

```
line 1 200
    no exec
    login authentication default
    rotary 1
```
 transport input ssh exit

The following command shows that reverse SSH will connect to the first free line in the rotary group:

ssh -1 lab:rotary1 router.example.com

# <span id="page-22-0"></span>**Additional References**

#### **Related Documents**

![](_page_22_Picture_122.jpeg)

#### <span id="page-23-0"></span>**Technical Assistance**

![](_page_23_Picture_162.jpeg)

# **Feature Information for Reverse SSH Enhancements**

The following table provides release information about the feature or features described in this module. This table lists only the software release that introduced support for a given feature in a given software release train. Unless noted otherwise, subsequent releases of that software release train also support that feature.

Use Cisco Feature Navigator to find information about platform support and Cisco software image support. To access Cisco Feature Navigator, go to [www.cisco.com/go/cfn.](http://www.cisco.com/go/cfn) An account on Cisco.com is not required.

| <b>Feature Name</b>             | <b>Releases</b>          | <b>Feature Configuration Information</b>                                                                                                    |
|---------------------------------|--------------------------|----------------------------------------------------------------------------------------------------|
| <b>Reverse SSH Enhancements</b> | Cisco IOS XE Release 2.1 | The Reverse SSH Enhancements<br>feature provides an alternative<br>method of configuring reverse<br>Secure Shell (SSH). Using this<br>feature, you can configure reverse<br>SSH without having to list<br>separate lines for every terminal<br>or auxiliary line on which SSH<br>has to be enabled. This feature<br>also eliminates the rotary-group<br>limitation. This feature is<br>supported for SSH Version 1 and<br>SSH Version 2. |
|                                 |                          | In Cisco IOS XE Release 2.1, this<br>feature was introduced on Cisco<br>ASR 1000 Series Aggregation<br>Services Routers.                                                                                                    |
|                                 |                          | The following command was<br>introduced or modified: ssh.                                                                                                    |

*Table 2 Feature Information for Reverse SSH Enhancements*

Cisco and the Cisco logo are trademarks or registered trademarks of Cisco and/or its affiliates in the U.S. and other countries. To view a list of Cisco trademarks, go to this URL: [www.cisco.com/go/trademarks.](http://www.cisco.com/go/trademarks) Third-party trademarks mentioned are the property of their respective owners. The use of the word partner does not imply a partnership relationship between Cisco and any other company. (1110R)

Any Internet Protocol (IP) addresses and phone numbers used in this document are not intended to be actual addresses and phone numbers. Any examples, command display output, network topology diagrams, and other figures included in the document are shown for illustrative purposes only. Any use of actual IP addresses or phone numbers in illustrative content is unintentional and coincidental.

<span id="page-26-0"></span>![](_page_26_Picture_0.jpeg)

# **Secure Copy**

The Secure Copy (SCP) feature provides a secure and authenticated method for copying router configuration or router image files. SCP relies on Secure Shell (SSH), an application and a protocol that provide a secure replacement for the Berkeley r-tools.

- Finding Feature Information, page 21
- Prerequisites for Secure Copy, page 21
- Information About Secure Copy, page 21
- [How to Configure SCP, page 22](#page-27-0)
- [Configuration Examples for Secure Copy, page 24](#page-29-0)
- [Additional References, page 25](#page-30-0)
- [Feature Information for Secure Copy, page 26](#page-31-0)
- [Glossary, page 27](#page-32-0)

## **Finding Feature Information**

Your software release may not support all the features documented in this module. For the latest feature information and caveats, see the release notes for your platform and software release. To find information about the features documented in this module, and to see a list of the releases in which each feature is supported, see the Feature Information Table at the end of this document.

Use Cisco Feature Navigator to find information about platform support and Cisco software image support. To access Cisco Feature Navigator, go to [www.cisco.com/go/cfn.](http://www.cisco.com/go/cfn) An account on Cisco.com is not required.

# **Prerequisites for Secure Copy**

- Before enabling SCP, you must correctly configure SSH, authentication, and authorization on the router.
- Because SCP relies on SSH for its secure transport, the router must have an Rivest, Shamir, and Adelman (RSA) key pair.

# **Information About Secure Copy**

• [How SCP Works,](#page-27-0) page 22

### <span id="page-27-0"></span>**How SCP Works**

The behavior of SCP is similar to that of remote copy (rcp), which comes from the Berkeley r-tools suite, except that SCP relies on SSH for security. In addition, SCP requires that authentication, authorization, and accounting (AAA) authorization be configured so the router can determine whether the user has the correct privilege level.

SCP allows a user who has appropriate authorization to copy any file that exists in the Cisco IOS XE File System (IFS) to and from a router by using the **copy** command. An authorized administrator may also perform this action from a workstation.

# **How to Configure SCP**

- Configuring SCP, page 22
- [Verifying SCP,](#page-28-0) page 23
- [Troubleshooting SCP](#page-29-0), page 24

### **Configuring SCP**

To enable and configure a Cisco router for SCP server-side functionality, perform the following steps.

#### **SUMMARY STEPS**

- **1. enable**
- **2. configure terminal**
- **3. aaa new-model**
- **4. aaa authentication login** {**default** | *list-name*} *method1*[*method2...*]
- **5. aaa authorization** {**network** | **exec** | **commands** *level* | **reverse-access** | **configuration**} {**default** | *listname*} [*method1* [*method2...*]]
- **6. username** *name* [**privilege** *level]*{**password** *encryption-type encrypted-password*}
- **7. ip scp server enable**

#### **DETAILED STEPS**

![](_page_27_Picture_208.jpeg)

<span id="page-28-0"></span>![](_page_28_Picture_216.jpeg)

# **Verifying SCP**

To verify SCP server-side functionality, perform the following steps.

#### **SUMMARY STEPS**

- **1. enable**
- **2. show running-config**

#### <span id="page-29-0"></span>**DETAILED STEPS**

![](_page_29_Picture_151.jpeg)

## **Troubleshooting SCP**

#### **SUMMARY STEPS**

- **1. enable**
- **2. debug ip scp**

#### **DETAILED STEPS**

![](_page_29_Picture_152.jpeg)

# **Configuration Examples for Secure Copy**

- Example SCP Server-Side Configuration Using Local Authentication, page 25
- Example SCP Server-Side Configuration Using Network-Based Authentication, page 25

### <span id="page-30-0"></span>**Example SCP Server-Side Configuration Using Local Authentication**

The following example shows how to configure the server-side functionality of SCP. This example uses a locally defined username and password.

```
! AAA authentication and authorization must be configured properly for SCP to work.
aaa new-model
aaa authentication login default local
aaa authorization exec default local
username tiger privilege 15 password 0 lab
! SSH must be configured and functioning properly.
ip ssh time-out 120
ip ssh authentication-retries 3
ip scp server enable
```
## **Example SCP Server-Side Configuration Using Network-Based Authentication**

The following example shows how to configure the server-side functionality of SCP using a network-based authentication mechanism:

```
! AAA authentication and authorization must be configured properly for SCP to work. 
aaa new-model 
aaa authentication login default group tacacs+
aaa authorization exec default group tacacs+
! SSH must be configured and functioning properly.
ip ssh time-out 120
ip ssh authentication-retries 3
ip scp server enable
```
# **Additional References**

#### **Related Documents**

![](_page_30_Picture_152.jpeg)

<span id="page-31-0"></span>![](_page_31_Picture_143.jpeg)

#### **Technical Assistance**

![](_page_31_Picture_144.jpeg)

# **Feature Information for Secure Copy**

The following table provides release information about the feature or features described in this module. This table lists only the software release that introduced support for a given feature in a given software release train. Unless noted otherwise, subsequent releases of that software release train also support that feature.

Use Cisco Feature Navigator to find information about platform support and Cisco software image support. To access Cisco Feature Navigator, go to [www.cisco.com/go/cfn.](http://www.cisco.com/go/cfn) An account on Cisco.com is not required.

![](_page_32_Picture_168.jpeg)

#### <span id="page-32-0"></span>*Table 3 Feature Information for Secure Copy*

# **Glossary**

**AAA** --authentication, authorization, and accounting. Framework of security services that provide the method for identifying users (authentication), for remote access control (authorization), and for collecting and sending security server information used for billing, auditing, and reporting (accounting).

**rcp** --remote copy. Relying on Remote Shell (Berkeley r-tools suite) for security, rcp copies files, such as router images and startup configurations, to and from routers.

**SCP** --secure copy. Relying on SSH for security, SCP support allows the secure and authenticated copying of anything that exists in the Cisco IOS XE File Systems. SCP is derived from rcp.

**SSH** --Secure Shell. Application and a protocol that provide a secure replacement for the Berkeley r-tools. The protocol secures the sessions using standard cryptographic mechanisms, and the application can be used similarly to the Berkeley rexec and rsh tools. SSH Version 1 is implemented in the Cisco IOS XE software.

Cisco and the Cisco logo are trademarks or registered trademarks of Cisco and/or its affiliates in the U.S. and other countries. To view a list of Cisco trademarks, go to this URL: [www.cisco.com/go/trademarks.](http://www.cisco.com/go/trademarks) Third-party trademarks mentioned are the property of their respective owners. The use of the word partner does not imply a partnership relationship between Cisco and any other company. (1110R)

Any Internet Protocol (IP) addresses and phone numbers used in this document are not intended to be actual addresses and phone numbers. Any examples, command display output, network topology diagrams, and other figures included in the document are shown for illustrative purposes only. Any use of actual IP addresses or phone numbers in illustrative content is unintentional and coincidental.

 $\mathbf I$ 

<span id="page-34-0"></span>![](_page_34_Picture_0.jpeg)

# **Secure Shell Version 2 Support**

The Secure Shell Version 2 Support feature allows you to configure Secure Shell (SSH) Version 2. SSH runs on top of a reliable transport layer and provides strong authentication and encryption capabilities. Currently, the only reliable transport that is defined for SSH is TCP. SSH provides a means to securely access and securely execute commands on another computer over a network. The Secure Copy Protocol (SCP) feature that is provided with SSH also allows for the secure transfer of files.

- Finding Feature Information, page 29
- Prerequisites for Secure Shell Version 2 Support, page 29
- Restrictions for Secure Shell Version 2 Support, page 29
- [Information About Secure Shell Version 2 Support, page 30](#page-35-0)
- [How to Configure Secure Shell Version 2 Support, page 31](#page-36-0)
- [Configuration Examples for Secure Shell Version 2 Support, page 42](#page-47-0)
- [Where to Go Next, page 45](#page-50-0)
- [Additional References, page 45](#page-50-0)
- [Feature Information for Secure Shell Version 2 Support, page 47](#page-52-0)

## **Finding Feature Information**

Your software release may not support all the features documented in this module. For the latest feature information and caveats, see the release notes for your platform and software release. To find information about the features documented in this module, and to see a list of the releases in which each feature is supported, see the Feature Information Table at the end of this document.

Use Cisco Feature Navigator to find information about platform support and Cisco software image support. To access Cisco Feature Navigator, go to [www.cisco.com/go/cfn.](http://www.cisco.com/go/cfn) An account on Cisco.com is not required.

# **Prerequisites for Secure Shell Version 2 Support**

Prior to configuring SSH, perform the following task:

• Download the required image on your router. The SSH server requires you to have a k9 (Triple Data Encryption Standard [3DES]) software image from downloaded on your router.

# **Restrictions for Secure Shell Version 2 Support**

SSH servers and SSH clients are supported in k9 software images.

- <span id="page-35-0"></span>• Execution Shell, remote command execution, and Secure Copy Protocol (SCP) are the only applications supported.
- Rivest, Shamir, and Adelman (RSA) key generation is an SSH server side requirement. Routers that act as SSH clients do not need to generate RSA keys.
- The RSA key-pair size must be greater than or equal to 768.
- The following functionality is not supported:
	- RSA user authentication (in the SSH server or SSH client for Cisco IOS XE software)
	- Public key authentication
	- SSH server strict host key check
	- Port forwarding
	- **Compression**

# **Information About Secure Shell Version 2 Support**

- Secure Shell Version 2, page 30
- [Secure Shell Version 2 Enhancements](#page-36-0), page 31
- [SNMP Trap Generation](#page-36-0), page 31

## **Secure Shell Version 2**

The Secure Shell Version 2 Support feature allows you to configure SSH Version 2.

The configuration for the SSH Version 2 server is similar to the configuration for SSH Version 1. The command **ip ssh version** has been introduced so that you may define which version of SSH that you want to configure. If you do not configure this command, SSH by default runs in compatibility mode; that is, both SSH Version 1 and SSH Version 2 connections are honored.

![](_page_35_Picture_18.jpeg)

**Note** SSH Version 1 is a protocol that has never been defined in a standard. If you do not want your router to fall back to the undefined protocol (Version 1), you should use the **ip ssh version** command and specify Version 2.

The **ip ssh rsa keypair-name** command was also introduced so that you can enable a SSH connection using RSA keys that you have configured. Previously, SSH was linked to the first RSA keys that were generated (that is, SSH was enabled when the first RSA key pair was generated). The behavior still exists, but by using the **ip ssh rsa keypair-name** command, you can overcome that behavior. If you configure the **ip ssh rsa keypair-name** command with a key-pair name, SSH is enabled if the key pair exists, or SSH will be enabled if the key pair is generated later. If you use this command to enable SSH, you are not forced to configure a host name and a domain name, which was required in SSH Version 1 of the Cisco IOS XE software.

![](_page_35_Picture_22.jpeg)

**Note** The login banner is supported in Secure Shell Version 2, but it is not supported in Secure Shell Version 1.

## <span id="page-36-0"></span>**Secure Shell Version 2 Enhancements**

The Secure Shell Version 2 Enhancements include a number of additional capabilities such as supporting VRF aware SSH, SSH debug enhancements, and Diffie-Hellman group exchange support.

The Cisco IOS XE SSH implementation has traditionally used 768 bit modulus but with an increasing need for higher key sizes to accommodate Diffie-Hellman (DH) Group 14 (2048 bits) and Group 16 (4096 bits) cryptographic applications a message exchange between the client and server to establish the favored DH group becomes necessary. The **ip ssh dh min size**command was introduced so you can configure modulus size on the SSH server. In addition to this the **ssh**command was extended to add VRF awareness to SSH client side functionality through which the VRF instance name in the client is provided with the IP address to look up the correct routing table and establish a connection.

Debugging has been enhanced by modifying SSH debug commands. The **debug ip ssh** command has been extended to allow you to simplify the debugging process. Previously this command printed all debug messages related to SSH regardless of what was specifically required. The behavior still exists, but if you configure the **debug ip ssh** command with a keyword messages are limited to information specified by the keyword.

### **SNMP Trap Generation**

Simple Network Management Protocol (SNMP) traps will be generated automatically when an SSH session terminates if the traps have been enabled and SNMP debugging has been turned on. For information about enabling SNMP traps, see the Configuring SNMP Support feature module.

![](_page_36_Picture_8.jpeg)

**Note** When configuring the **snmp-server host** command, the IP address must be the address of the PC that has the SSH (telnet) client and that has IP connectivity to the SSH server. See [Example Setting an SNMP Trap,](#page-48-0) page 43 for more information.

You must also turn on SNMP debugging using the **debug snmp packet** command to display the traps. The trap information includes information such as the number of bytes sent and the protocol that was used for the SSH session. See [Example SNMP Debugging,](#page-49-0) page 44 for more information.

# **How to Configure Secure Shell Version 2 Support**

- [Configuring a Router for SSH Version 2 Using a Host Name and Domain Name](#page-37-0), page 32
- [Configuring a Router for SSH Version 2 Using RSA Key Pairs](#page-38-0), page 33
- [Starting an Encrypted Session with a Remote Device,](#page-39-0) page 34
- [Enabling Secure Copy Protocol on the SSH Server](#page-40-0), page 35
- [Verifying the Status of the Secure Shell Connection Using the show ssh Command,](#page-42-0) page 37
- [Verifying the Secure Shell Status Using the show ip ssh Command,](#page-44-0) page 39
- [Monitoring and Maintaining Secure Shell Version 2](#page-45-0), page 40

## <span id="page-37-0"></span>**Configuring a Router for SSH Version 2 Using a Host Name and Domain Name**

To configure your router for SSH Version 2 using a host name and domain name, perform the following steps. You may also configure SSH Version 2 by using the RSA key pair configuration. See [Configuring a](#page-38-0) [Router for SSH Version 2 Using RSA Key Pairs](#page-38-0), page 33 for more information.

#### **SUMMARY STEPS**

- **1. enable**
- **2. configure terminal**
- **3. hostname** *hostname*
- **4. ip domain-name** *name*
- **5. crypto key generate rsa**
- **6. ip ssh** [**time-out** *seconds* | **authentication-retries** *integer*]
- **7. ip ssh version** [**1** | **2**]

#### **DETAILED STEPS**

![](_page_37_Picture_192.jpeg)

<span id="page-38-0"></span>![](_page_38_Picture_224.jpeg)

## **Configuring a Router for SSH Version 2 Using RSA Key Pairs**

To enable SSH Version 2 without configuring a host name or domain name, perform the following steps. SSH Version 2 will be enabled if the key pair that you configure already exists or if it is generated later. You may also configure SSH Version 2 by using the host name and domain name configuration. See [Configuring a Router for SSH Version 2 Using a Host Name and Domain Name](#page-37-0), page 32 for more information.

#### **SUMMARY STEPS**

- **1. enable**
- **2. configure terminal**
- **3. ip ssh rsa keypair-name** *keypair-name*
- **4. crypto key generate rsa usage-keys label** *key-label* **modulus** *modulus-size*
- **5. ip ssh** [**time-out** *seconds* | **authentication-retries** *integer*]
- **6. ip ssh version 2**

#### **DETAILED STEPS**

![](_page_38_Picture_225.jpeg)

<span id="page-39-0"></span>![](_page_39_Picture_187.jpeg)

## **Starting an Encrypted Session with a Remote Device**

To start an encrypted session with a remote networking device, perform the following step. (You do not have to enable your router. SSH can be run in disabled mode.)

![](_page_39_Picture_5.jpeg)

**Note** The device you wish to connect with must support a SSH server that has an encryption algorithm that is supported in Cisco IOS XE software.

#### <span id="page-40-0"></span>**SUMMARY STEPS**

**1. ssh** [**-v** {**1 | 2**}][**-c** {**3des** | **aes128-cbc** | **aes192-cbc** | **aes256-cbc**}] [**-m** {**hmac-md5** | **hmac-md5-96** | **hmac-sha1** | **hmac-sha1-96**}] [**l** *userid*] [**-o numberofpasswordprompts** *n*] [**-p** *port-num*]{*ip-addr* | *hostname*} [*command*]

#### **DETAILED STEPS**

![](_page_40_Picture_230.jpeg)

• Troubleshooting Tips, page 35

### **Troubleshooting Tips**

The **ip ssh version** command can be used for troubleshooting your SSH configuration. By changing versions, you can determine which SSH version has a problem.

### **Enabling Secure Copy Protocol on the SSH Server**

To configure server-side functionality for SCP, perform the following steps. This example shows a typical configuration that allows the router to securely copy files from a remote workstation.

SCP relies on AAA authentication and authorization to function correctly. Therefore AAA must be configured on the router.

#### **SUMMARY STEPS**

- **1. enable**
- **2. configure terminal**
- **3. aaa new-model**
- **4. aaa authentication login default local**
- **5. aaa authorization exec default local**
- **6. username** *name* **privilege** *privilege-level* **password** *password*
- **7. ip ssh time-out** *seconds*
- **8. ip ssh authentication-retries** *integer*
- **9. ip scp server enable**

#### **DETAILED STEPS**

![](_page_41_Picture_222.jpeg)

<span id="page-42-0"></span>![](_page_42_Picture_192.jpeg)

• Troubleshooting Tips, page 37

### **Troubleshooting Tips**

To troubleshoot SCP authentication problems, use the **debug ip scp**command.

## **Verifying the Status of the Secure Shell Connection Using the show ssh Command**

To display the status of the SSH connection on your router, use the **show ssh** command.

#### **SUMMARY STEPS**

- **1. enable**
- **2. show ssh**

#### **DETAILED STEPS**

![](_page_43_Picture_170.jpeg)

#### **Examples**

#### **Version 1 and Version 2 Connections**

#### **Version 2 Connection with No Version 1**

#### **Version 1 Connection with No Version 2**

The following sample output from the **show ssh** command display status about various SSH Version 1 and Version 2 connections.

![](_page_43_Picture_171.jpeg)

```
%No SSHv2 server connections running.
-------------------------------------------------------------------------
```
## <span id="page-44-0"></span>**Verifying the Secure Shell Status Using the show ip ssh Command**

To verify your SSH configuration, perform the following steps.

#### **SUMMARY STEPS**

- **1. enable**
- **2. show ip ssh**

#### **DETAILED STEPS**

![](_page_44_Picture_171.jpeg)

#### **Examples**

#### **Version 1 and Version 2 Connections**

#### **Version 2 Connection with No Version 1**

#### **Version 1 Connection with No Version 2**

The following examples from the **show ip ssh** command display the version of SSH that is enabled, the authentication timeout values, and the number of authentication retries.

```
-----------------------------------------------------------------------
router# show ip ssh
3d06h: %SYS-5-CONFIG_I: Configured from console by consoleh
SSH Enabled - version 1.99
Authentication timeout: 120 secs; Authentication retries: 3
-----------------------------------------------------------------------
------------------------------------------------------------------------
Router# show ip ssh
SSH Enabled - version 2.0
Authentication timeout: 120 secs; Authentication retries: 3
  ------------------------------------------------------------------------
------------------------------------------------------------------------
Router# show ip ssh
3d06h: %SYS-5-CONFIG_I: Configured from console by console
```

```
SSH Enabled - version 1.5
Authentication timeout: 120 secs; Authentication retries: 3
------------------------------------------------------------------------
```
### <span id="page-45-0"></span>**Monitoring and Maintaining Secure Shell Version 2**

To display debug messages about the SSH connections, use the **debug ip ssh** command.

#### **SUMMARY STEPS**

- **1. enable**
- **2. debug ip ssh**
- **3. debug snmp packet**

#### **DETAILED STEPS**

![](_page_45_Picture_197.jpeg)

#### **Example**

The following output from the **debug ip ssh** command shows that the digit 2 keyword has been assigned, signifying that it is an SSH Version 2 connection.

```
Router# debug ip ssh
00:33:55: SSH1: starting SSH control process
00:33:55: SSH1: sent protocol version id SSH-1.99-Cisco-1.25
00:33:55: SSH1: protocol version id is - SSH-2.0-OpenSSH_2.5.2p2
00:33:55: SSH2 1: send: len 280 (includes padlen 4)
00:33:55: SSH2 1: SSH2_MSG_KEXINIT sent
00:33:55: SSH2 1: ssh_receive: 536 bytes received
00:33:55: SSH2 1: input: packet len 632
00:33:55: SSH2 1: partial packet 8, need 624, maclen 0
00:33:55: SSH2 1: ssh_receive: 96 bytes received
00:33:55: SSH2 1: partial packet 8, need 624, maclen 0
00:33:55: SSH2 1: input: padlen 11
00:33:55: SSH2 1: received packet type 20
00:33:55: SSH2 1: SSH2_MSG_KEXINIT received
00:33:55: SSH2: kex: client->server aes128-cbc hmac-md5 none
```
00:33:55: SSH2: kex: server->client aes128-cbc hmac-md5 none 00:33:55: SSH2 1: expecting SSH2\_MSG\_KEXDH\_INIT 00:33:55: SSH2 1: ssh\_receive: 144 bytes received 00:33:55: SSH2 1: input: packet len 144 00:33:55: SSH2 1: partial packet 8, need 136, maclen 0 00:33:55: SSH2 1: input: padlen 5 00:33:55: SSH2 1: received packet type 30 00:33:55: SSH2 1: SSH2\_MSG\_KEXDH\_INIT received 00:33:55: SSH2 1: signature length 111 00:33:55: SSH2 1: send: len 384 (includes padlen 7) 00:33:55: SSH2: kex\_derive\_keys complete 00:33:55: SSH2 1: send: len 16 (includes padlen 10) 00:33:55: SSH2 1: newkeys: mode 1 00:33:55: SSH2 1: SSH2\_MSG\_NEWKEYS sent 00:33:55: SSH2 1: waiting for SSH2\_MSG\_NEWKEYS 00:33:55: SSH2 1: ssh\_receive: 16 bytes received 00:33:55: SSH2 1: input: packet len 16 00:33:55: SSH2 1: partial packet 8, need 8, maclen 0 00:33:55: SSH2 1: input: padlen 10 00:33:55: SSH2 1: newkeys: mode 0 00:33:55: SSH2 1: received packet type 2100:33:55: SSH2 1: SSH2\_MSG\_NEWKEYS received 00:33:56: SSH2 1: ssh\_receive: 48 bytes received 00:33:56: SSH2 1: input: packet len 32 00:33:56: SSH2 1: partial packet 16, need 16, maclen 16 00:33:56: SSH2 1: MAC #3 ok 00:33:56: SSH2 1: input: padlen 10 00:33:56: SSH2 1: received packet type 5 00:33:56: SSH2 1: send: len 32 (includes padlen 10) 00:33:56: SSH2 1: done calc MAC out #3 00:33:56: SSH2 1: ssh\_receive: 64 bytes received 00:33:56: SSH2 1: input: packet len 48 00:33:56: SSH2 1: partial packet 16, need 32, maclen 16 00:33:56: SSH2 1: MAC #4 ok 00:33:56: SSH2 1: input: padlen 9 00:33:56: SSH2 1: received packet type 50 00:33:56: SSH2 1: send: len 32 (includes padlen 13) 00:33:56: SSH2 1: done calc MAC out #4 00:34:04: SSH2 1: ssh\_receive: 160 bytes received 00:34:04: SSH2 1: input: packet len 64 00:34:04: SSH2 1: partial packet 16, need 48, maclen 16 00:34:04: SSH2 1: MAC #5 ok 00:34:04: SSH2 1: input: padlen 13 00:34:04: SSH2 1: received packet type 50 00:34:04: SSH2 1: send: len 16 (includes padlen 10) 00:34:04: SSH2 1: done calc MAC out #5 00:34:04: SSH2 1: authentication successful for lab 00:34:04: SSH2 1: input: packet len 64 00:34:04: SSH2 1: partial packet 16, need 48, maclen 16 00:34:04: SSH2 1: MAC #6 ok 00:34:04: SSH2 1: input: padlen 6 00:34:04: SSH2 1: received packet type 2 00:34:04: SSH2 1: ssh\_receive: 64 bytes received 00:34:04: SSH2 1: input: packet len 48 00:34:04: SSH2 1: partial packet 16, need 32, maclen 16 00:34:04: SSH2 1: MAC #7 ok 00:34:04: SSH2 1: input: padlen 19 00:34:04: SSH2 1: received packet type 90 00:34:04: SSH2 1: channel open request 00:34:04: SSH2 1: send: len 32 (includes padlen 10) 00:34:04: SSH2 1: done calc MAC out #6 00:34:04: SSH2 1: ssh\_receive: 192 bytes received 00:34:04: SSH2 1: input: packet len 64 00:34:04: SSH2 1: partial packet 16, need 48, maclen 16 00:34:04: SSH2 1: MAC #8 ok 00:34:04: SSH2 1: input: padlen 13 00:34:04: SSH2 1: received packet type 98 00:34:04: SSH2 1: pty-req request 00:34:04: SSH2 1: setting TTY - requested: height 24, width 80; set: height 24, width 80 00:34:04: SSH2 1: input: packet len 96 00:34:04: SSH2 1: partial packet 16, need 80, maclen 16 00:34:04: SSH2 1: MAC #9 ok 00:34:04: SSH2 1: input: padlen 11

```
00:34:04: SSH2 1: received packet type 98
00:34:04: SSH2 1: x11-req request
00:34:04: SSH2 1: ssh_receive: 48 bytes received
00:34:04: SSH2 1: input: packet len 32
00:34:04: SSH2 1: partial packet 16, need 16, maclen 16
00:34:04: SSH2 1: MAC #10 ok
00:34:04: SSH2 1: input: padlen 12
00:34:04: SSH2 1: received packet type 98
00:34:04: SSH2 1: shell request
00:34:04: SSH2 1: shell message received
00:34:04: SSH2 1: starting shell for vty
00:34:04: SSH2 1: send: len 48 (includes padlen 18)
00:34:04: SSH2 1: done calc MAC out #7
00:34:07: SSH2 1: ssh_receive: 48 bytes received
00:34:07: SSH2 1: input: packet len 32
00:34:07: SSH2 1: partial packet 16, need 16, maclen 16
00:34:07: SSH2 1: MAC #11 ok
00:34:07: SSH2 1: input: padlen 17
00:34:07: SSH2 1: received packet type 94
00:34:07: SSH2 1: send: len 32 (includes padlen 17)
00:34:07: SSH2 1: done calc MAC out #8
00:34:07: SSH2 1: ssh_receive: 48 bytes received
00:34:07: SSH2 1: input: packet len 32
00:34:07: SSH2 1: partial packet 16, need 16, maclen 16
00:34:07: SSH2 1: MAC #12 ok
00:34:07: SSH2 1: input: padlen 17
00:34:07: SSH2 1: received packet type 94
00:34:07: SSH2 1: send: len 32 (includes padlen 17)
00:34:07: SSH2 1: done calc MAC out #9
00:34:07: SSH2 1: ssh_receive: 48 bytes received
00:34:07: SSH2 1: input: packet len 32
00:34:07: SSH2 1: partial packet 16, need 16, maclen 16
00:34:07: SSH2 1: MAC #13 ok
00:34:07: SSH2 1: input: padlen 17
00:34:07: SSH2 1: received packet type 94
00:34:07: SSH2 1: send: len 32 (includes padlen 17)
00:34:07: SSH2 1: done calc MAC out #10
00:34:08: SSH2 1: ssh_receive: 48 bytes received
00:34:08: SSH2 1: input: packet len 32
00:34:08: SSH2 1: partial packet 16, need 16, maclen 16
00:34:08: SSH2 1: MAC #14 ok
00:34:08: SSH2 1: input: padlen 17
00:34:08: SSH2 1: received packet type 94
00:34:08: SSH2 1: send: len 32 (includes padlen 17)
00:34:08: SSH2 1: done calc MAC out #11
00:34:08: SSH2 1: ssh_receive: 48 bytes received
00:34:08: SSH2 1: input: packet len 32
00:34:08: SSH2 1: partial packet 16, need 16, maclen 16
00:34:08: SSH2 1: MAC #15 ok
00:34:08: SSH2 1: input: padlen 17
00:34:08: SSH2 1: received packet type 94
00:34:08: SSH2 1: send: len 32 (includes padlen 16)
00:34:08: SSH2 1: done calc MAC out #12
00:34:08: SSH2 1: send: len 48 (includes padlen 18)
00:34:08: SSH2 1: done calc MAC out #13
00:34:08: SSH2 1: send: len 16 (includes padlen 6)
00:34:08: SSH2 1: done calc MAC out #14
00:34:08: SSH2 1: send: len 16 (includes padlen 6)
00:34:08: SSH2 1: done calc MAC out #15
00:34:08: SSH1: Session terminated normally
```
## **Configuration Examples for Secure Shell Version 2 Support**

- [Example Configuring Secure Shell Version 1,](#page-48-0) page 43
- [Example ConfiguringSecureShellVersion2,](#page-48-0) page 43
- [Example Configuring Secure Shell Versions 1 and 2](#page-48-0), page 43
- [Example Starting an Encrypted Session with a Remote Device,](#page-48-0) page 43
- Example Configuring Server-Side SCP, page 43
- Example Setting an SNMP Trap, page 43
- [Example SNMP Debugging](#page-49-0), page 44
- [Example SSH Debugging Enhancements](#page-49-0), page 44

### <span id="page-48-0"></span>**Example Configuring Secure Shell Version 1**

```
Router# configure terminal
Router (config)# ip ssh version 1
Router (config)# end
```
### **Example ConfiguringSecureShellVersion2**

```
Router# configure terminal
Enter configuration commands, one per line. End with CNTL/Z.
Router(config)# ip ssh version 2
Router(config)# end
```
### **Example Configuring Secure Shell Versions 1 and 2**

Router# **configure terminal** Router (config)# **no ip ssh version** Router (config)# **end**

### **Example Starting an Encrypted Session with a Remote Device**

Router# **ssh -v 2 -c aes256-cbc -m hmac-sha1-160 -l shaship 10.76.82.24**

## **Example Configuring Server-Side SCP**

The following example shows how to configure server-side functionality for SCP. This example also configures AAA authentication and Authorization on the router. This example uses a locally defined username and password.

```
Router# configure terminal
Router (config)# aaa new-model
Router (config)# aaa authentication login default local
Router (config)# aaa authorization exec default local
Router (config)# username samplename privilege 15 password password1
Router (config)# ip ssh time-out 120
Router (config)# ip ssh authentication-retries 3
Router (config)# ip scp server enable
Router (config)# end
```
### **Example Setting an SNMP Trap**

The following shows that an SNMP trap has been set. The trap notification is generated automatically when the SSH session terminates. For an example of SNMP trap debug output, see the section "[Example SNMP](#page-49-0) [Debugging](#page-49-0), page 44."

```
snmp-server
snmp-server host a.b.c.d public tty
```
Where a.b.c.d is the IP address of the SSH client.

<span id="page-49-0"></span>The following is sample output using the **debug snmp packet** command. The output provides SNMP trap information for an SSH session.

```
Router1# debug snmp packet
SNMP packet debugging is on
Router1# ssh -l lab 10.0.0.2
Password:
Router2# exit
[Connection to 10.0.0.2 closed by foreign host]
Router1#
*Jul 18 10:18:42.619: SNMP: Queuing packet to 10.0.0.2
*Jul 18 10:18:42.619: SNMP: V1 Trap, ent cisco, addr 10.0.0.1, gentrap 6, spectrap 1
local.9.3.1.1.2.1 = 6tcpConnEntry.1.10.0.0.1.22.10.0.0.2.55246 = 4
ltcpConnEntry.5.10.0.0.1.22.10.0.0.2.55246 = 1015
ltcpConnEntry.1.10.0.0.1.22.10.0.0.2.55246 = 1056
ltcpConnEntry.2.10.0.0.1.22.10.0.0.2.55246 = 1392
local.9.2.1.18.2 = lab*Jul 18 10:18:42.879: SNMP: Packet sent via UDP to 10.0.0.2
Router1#
```
## **Example SSH Debugging Enhancements**

The following is sample output from the **debug ip ssh detail**command. The output provides debugging information regarding the SSH protocol and channel requests.

```
Router# debug ip ssh detail
00:04:22: SSH0: starting SSH control process
00:04:22: SSH0: sent protocol version id SSH-1.99-Cisco-1.25
00:04:22: SSH0: protocol version id is - SSH-1.99-Cisco-1.25
00:04:22: SSH2 0: SSH2_MSG_KEXINIT sent
00:04:22: SSH2 0: SSH2_MSG_KEXINIT received
00:04:22: SSH2:kex: client->server enc:aes128-cbc mac:hmac-sha1 
00:04:22: SSH2:kex: server->client enc:aes128-cbc mac:hmac-sha1 
00:04:22: SSH2 0: expecting SSH2_MSG_KEXDH_INIT
00:04:22: SSH2 0: SSH2_MSG_KEXDH_INIT received
00:04:22: SSH2: kex_derive_keys complete
00:04:22: SSH2 0: SSH2_MSG_NEWKEYS sent
00:04:22: SSH2 0: waiting for SSH2_MSG_NEWKEYS
00:04:22: SSH2 0: SSH2_MSG_NEWKEYS received
00:04:24: SSH2 0: authentication successful for lab
00:04:24: SSH2 0: channel open request
00:04:24: SSH2 0: pty-req request
00:04:24: SSH2 0: setting TTY - requested: height 24, width 80; set: height 24, width 80
00:04:24: SSH2 0: shell request
00:04:24: SSH2 0: shell message received
00:04:24: SSH2 0: starting shell for vty
00:04:38: SSH0: Session terminated normally
```
The following is sample output from the **debug ip ssh packet**command. The output provides debugging information regarding the ssh packet.

Router**# debug ip ssh packet**  00:05:43: SSH2 0: send:packet of length 280 (length also includes padlen of 4)

```
00:05:43: SSH2 0: ssh_receive: 64 bytes received 
00:05:43: SSH2 0: input: total packet length of 280 bytes
00:05:43: SSH2 0: partial packet length(block size)8 bytes,needed 272 bytes, maclen 0
00:05:43: SSH2 0: ssh_receive: 64 bytes received 
00:05:43: SSH2 0: partial packet length(block size)8 bytes,needed 272 bytes, maclen 0
00:05:43: SSH2 0: ssh_receive: 64 bytes received 
00:05:43: SSH2 0: partial packet length(block size)8 bytes,needed 272 bytes, maclen 0
00:05:43: SSH2 0: ssh_receive: 64 bytes received 
00:05:43: SSH2 0: partial packet length(block size)8 bytes,needed 272 bytes, maclen 0
00:05:43: SSH2 0: ssh_receive: 24 bytes received
```
<span id="page-50-0"></span>00:05:43: SSH2 0: partial packet length(block size)8 bytes,needed 272 bytes, maclen 0 00:05:43: SSH2 0: input: padlength 4 bytes 00:05:43: SSH2 0: ssh\_receive: 64 bytes received 00:05:43: SSH2 0: input: total packet length of 144 bytes 00:05:43: SSH2 0: partial packet length(block size)8 bytes,needed 136 bytes, maclen 0 00:05:43: SSH2 0: ssh\_receive: 64 bytes received 00:05:43: SSH2 0: partial packet length(block size)8 bytes,needed 136 bytes, maclen 0 00:05:43: SSH2 0: ssh\_receive: 16 bytes received 00:05:43: SSH2 0: partial packet length(block size)8 bytes,needed 136 bytes, maclen 0 00:05:43: SSH2 0: input: padlength 6 bytes 00:05:43: SSH2 0: signature length 143 00:05:43: SSH2 0: send:packet of length 448 (length also includes padlen of 7) 00:05:43: SSH2 0: send:packet of length 16 (length also includes padlen of 10) 00:05:43: SSH2 0: newkeys: mode 1 00:05:43: SSH2 0: ssh\_receive: 16 bytes received 00:05:43: SSH2 0: input: total packet length of 16 bytes 00:05:43: SSH2 0: partial packet length(block size)8 bytes,needed 8 bytes, maclen 0 00:05:43: SSH2 0: input: padlength 10 bytes 00:05:43: SSH2 0: newkeys: mode 0 00:05:43: SSH2 0: ssh\_receive: 52 bytes received 00:05:43: SSH2 0: input: total packet length of 32 bytes 00:05:43: SSH2 0: partial packet length(block size)16 bytes,needed 16 bytes, maclen 20

00:05:43: SSH2 0: MAC compared for #3 :ok

## **Where to Go Next**

You have to use a SSH remote device that supports SSH Version 2, and you have to connect to a router.

## **Additional References**

- Related Documents, page 45
- [Standards](#page-51-0), page 46
- [MIBs,](#page-51-0) page 46
- [RFCs,](#page-51-0) page 46
- [Technical Assistance,](#page-51-0) page 46

### **Related Documents**

![](_page_50_Picture_180.jpeg)

<span id="page-51-0"></span>![](_page_51_Picture_147.jpeg)

## **Standards**

![](_page_51_Picture_148.jpeg)

# **MIBs**

![](_page_51_Picture_149.jpeg)

## **RFCs**

![](_page_51_Picture_150.jpeg)

# **Technical Assistance**

![](_page_51_Picture_151.jpeg)

# <span id="page-52-0"></span>**Feature Information for Secure Shell Version 2 Support**

The following table provides release information about the feature or features described in this module. This table lists only the software release that introduced support for a given feature in a given software release train. Unless noted otherwise, subsequent releases of that software release train also support that feature.

Use Cisco Feature Navigator to find information about platform support and Cisco software image support. To access Cisco Feature Navigator, go to [www.cisco.com/go/cfn.](http://www.cisco.com/go/cfn) An account on Cisco.com is not required.

| <b>Feature Name</b>                    | <b>Releases</b>          | <b>Feature Information</b>                                                                                                    |
|----------------------------------------|--------------------------|----------------------------------------------------------------------------------------------------|
| Secure Shell Version 2 Support         | Cisco IOS XE Release 2.1 | The Secure Shell Version 2<br>Support feature allows you to<br>configure Secure Shell (SSH)<br>Version 2. SSH runs on top of a<br>reliable transport layer and<br>provides strong authentication<br>and encryption capabilities. |
|                                        |                          | In Cisco IOS Release 2.4, this<br>feature was introduced on the<br>Cisco ASR 1000 Series<br>Aggregation Services Routers.                                                                                                    |
|                                        |                          | The following commands were<br>introduced or modified by this<br>feature: debug ip ssh, ip ssh min<br>dh size, ip ssh rsa keypair-<br>name, ip ssh version, ssh.                                                                 |
| Secure Shell Version 2<br>Enhancements | Cisco JOS XE Release 2.1 | The Secure Shell Version 2<br>Enhancements include a number<br>of additional capabilities such as<br>support for VRF aware SSH, SSH<br>debug enhancements, and Diffie-<br>Hellman group 14 and group 16<br>exchange support.     |
|                                        |                          | In Cisco IOS Release 2.4, this<br>feature was introduced on the<br>Cisco ASR 1000 Series<br>Aggregation Services Routers.                                                                                                    |

*Table 4 Feature Information for Secure Shell Version 2 Support*

Cisco and the Cisco logo are trademarks or registered trademarks of Cisco and/or its affiliates in the U.S. and other countries. To view a list of Cisco trademarks, go to this URL: [www.cisco.com/go/trademarks.](http://www.cisco.com/go/trademarks) Third-party trademarks mentioned are the property of their respective owners. The use of the word partner does not imply a partnership relationship between Cisco and any other company. (1110R)

Any Internet Protocol (IP) addresses and phone numbers used in this document are not intended to be actual addresses and phone numbers. Any examples, command display output, network topology diagrams, and other figures included in the document are shown for illustrative purposes only. Any use of actual IP addresses or phone numbers in illustrative content is unintentional and coincidental.